### Reproducible & Transparent Computational Science with Galaxy

Jeremy Goecks The Galaxy Team

## Doing Good Science

Previous talks: performing an analysis

- ‣ setting up and scaling Galaxy
- ‣ adding tools
- ‣ libraries and sample tracking
- **visualizations**

Next step: using an analysis to do good science

## Galaxy Vision

Supporting accessible, **reproducible**, and **transparent** computational science ‣ genomic science is computational

Transparency ~ sharing and communicating experimental outputs in a meaningful way

‣ facilitate understanding, reproducing, extending, best practices, collaboration, and publication

## Challenges

Computational (genomic) science is difficult to reproduce and communicate:

- ‣ large data sets
- ‣ complex operations
- ‣ details matter
- ‣ influx of new tools
- ‣ data flow among tools

## Galaxy Approach

Open, web-based platform

- easy to access, view, and use analysis objects
- ‣ leverage web as an "everything" medium

Integrate analysis workspace with viewing & reading workspace

- ‣ quick, simple sharing and reuse
- ‣ enable interactive reading

# Reproducibility and Transparency in Galaxy

Workflows ~ repeating analyses Display Framework ~ sharing, viewing Annotations & Tags ~ explanations, context Pages  $\sim$  communicating and publishing

## Workflows

Galaxy workflow ("pipeline")  $\sim$  an abstract analysis that can be repeatedly applied to many different datasets

‣ choose datasets and Galaxy runs workflow

Can create workflows by example or via interactive, GUI editor

Highly reusable for individuals and community

- ‣ completely repeatable analyses
- ‣ core component for supporting best practices

## Workflow by Example

 $\bullet$  0 H \* c n  $-0.25$  $+0$  if  $-0.35$  $\bullet$  p H  $x \in \mathbb{R}$  $+7.20$ \* 0 R .,,  $+7$  H . . . \* / R \* 0 R

\* 0 N  $\bullet$  0 H  $PZ$ \* 0 R  $-0x$  $00x$ 

 $0.02$ 

 $.0\%$ 

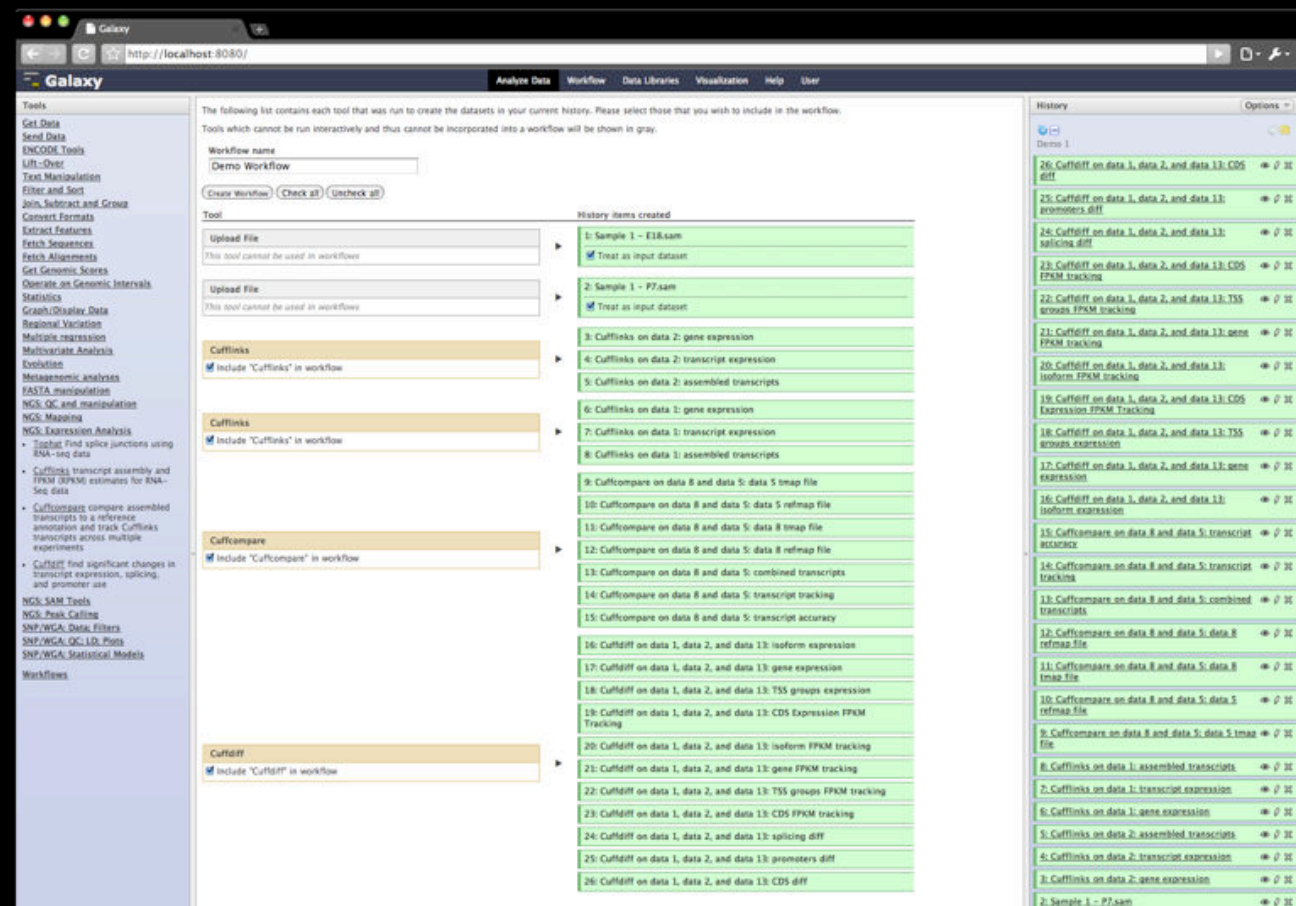

### Create a workflow from a history

### Can include some or all steps

1: Sample 1 - E18.sam

### Workflow Editor

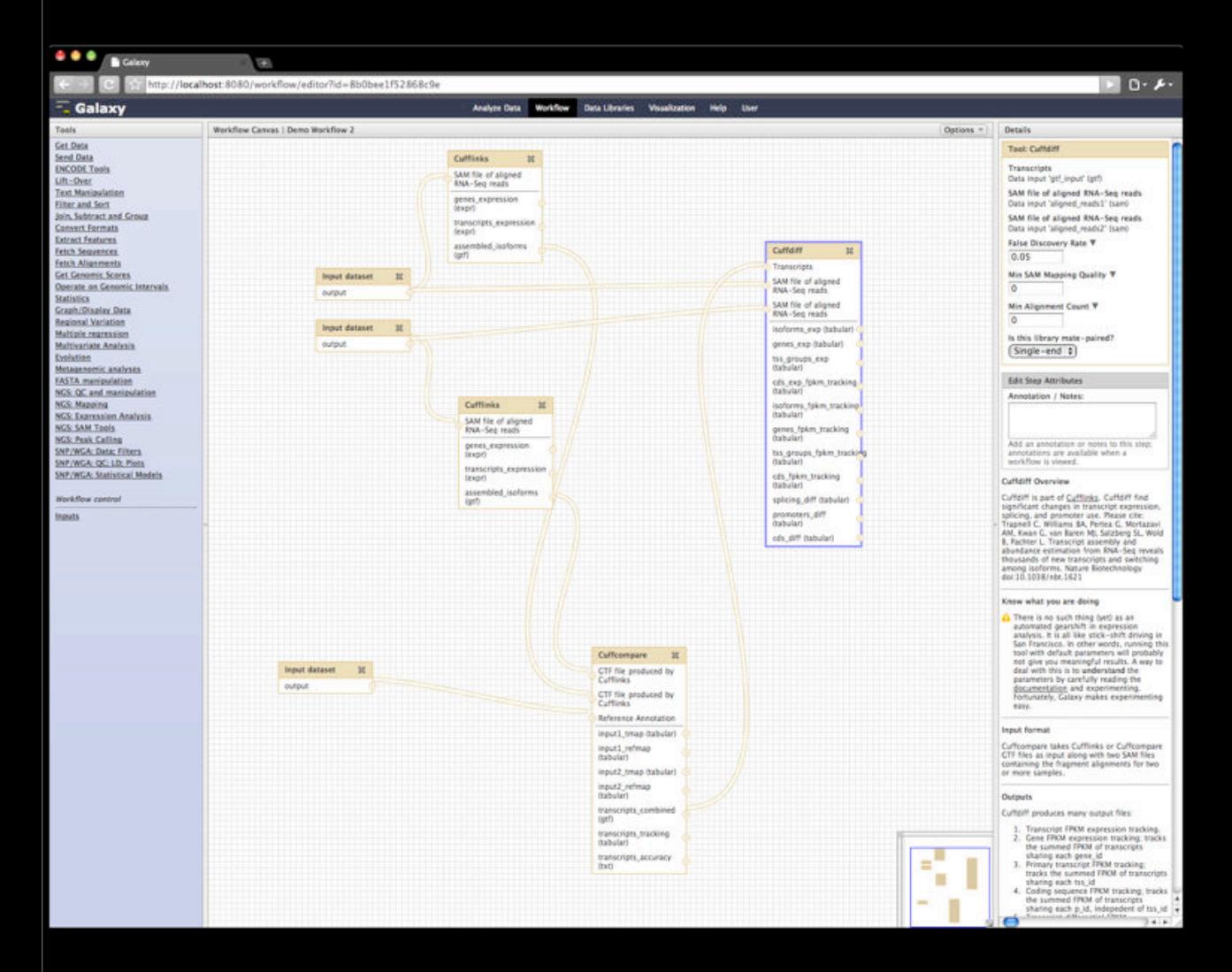

Drag, drop, and connect analysis steps to create or edit a workflow

- ‣ Validates data flow
- ‣ can set parameters in workflow or during runtime

Any tool can be added to a workflow

### Workflow Output

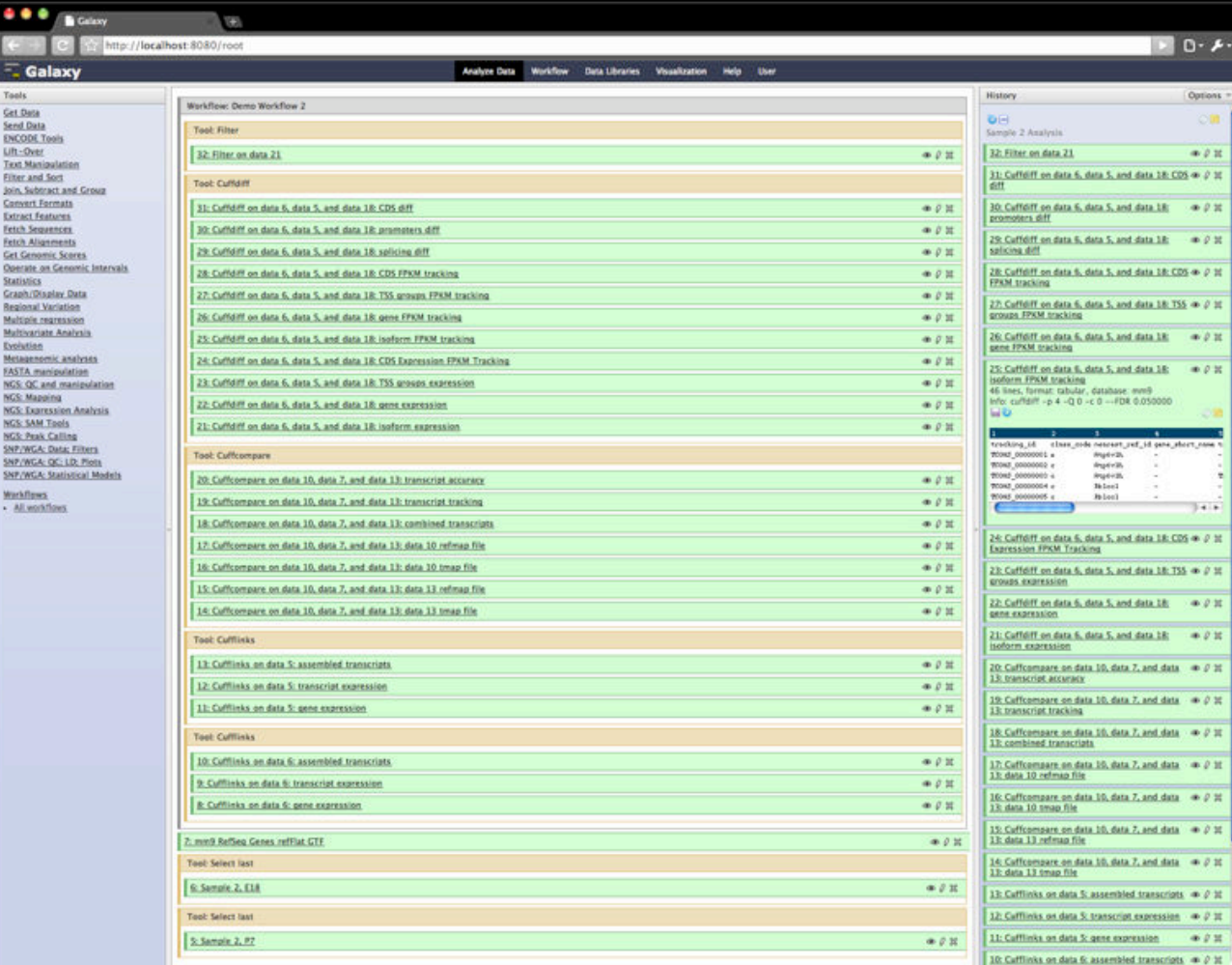

Workflows run like a tool

Can see workflow output structured to make it easy to understand

Importing and exporting coming soon

# Reproducibility and Transparency in Galaxy

Workflows  $\sim$  repeating analyses Display Framework ~ sharing, viewing Annotations & Tags ~ explanations, context Pages ~ communicating and publishing

## Display Framework

Makes it easy to share or publish items via the web

Shared, published items can be viewed, copied into workspace

Connects viewing & reading with analysis workspace to facilitate reproduction and reuse

# Sharing and Publishing

### Sharing and Publishing Wor

http://localhost:8080/workflow/sharing?id=8b0bee1f52868c9e

### Sharing and Publishing Workflow 'Demo Workflow 2'

### Making Workflow Accessible via Link and Publishing It

This workflow accessible via link and published

Anyone can view and import this workflow by visiting the following URL:

http://localhost:8080/u/jqoecks/w/demo-workflow-2

This workflow is publicly listed and searchable in Galaxy's Published Workflows section.

You can:

**Unpublish Workflow** Removes workflow from Galaxy's Published Workflows section so that it is not publicly listed or searchable.

Disable Access to Workflow via Link and Unpublish Disables workflow's link so that it is not accessible and removes workflow from Galaxy's Published Workflows section so that it is not publicly listed or searchable

### **Sharing Workflow with Specific Users**

The following users will see this workflow in their workflow list and will be able to run/view and import it.

Email

anotheruser@me.com ▼

Share with another user

**Back to Workflows List** 

Simple sharing model: share with an individual, make accessible via link, or publish

- ‣ for histories, workflows, and visualizations
- ‣ more complex for datasets

Each shared/published item has its own automaticallygenerated webpage

- ‣ can customize item URL
- ‣ tags and annotations included as well

## Viewing a Shared Item

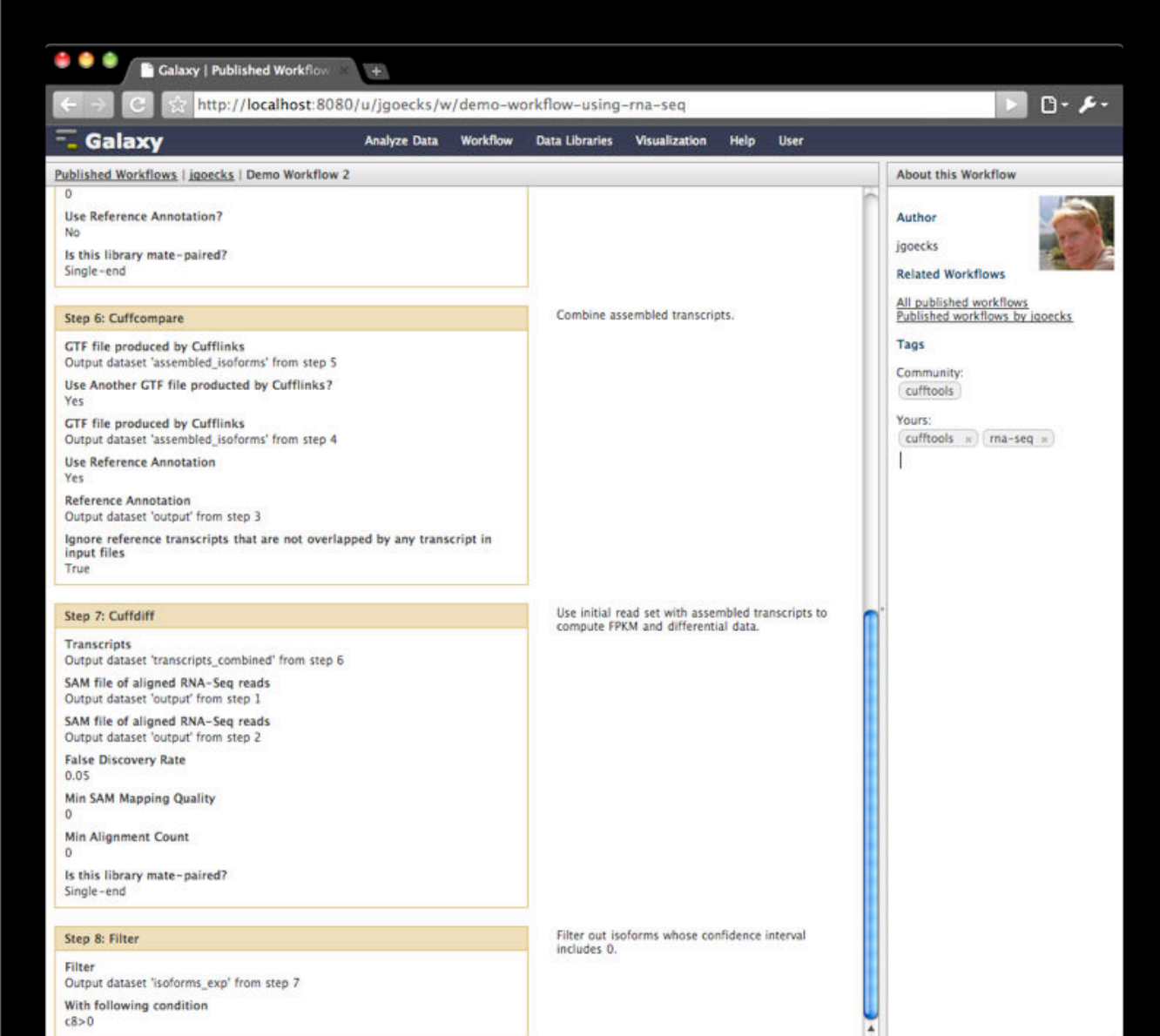

Item is displayed in webpage

Community tags

Links to related items, public repositories

## Public Repositories

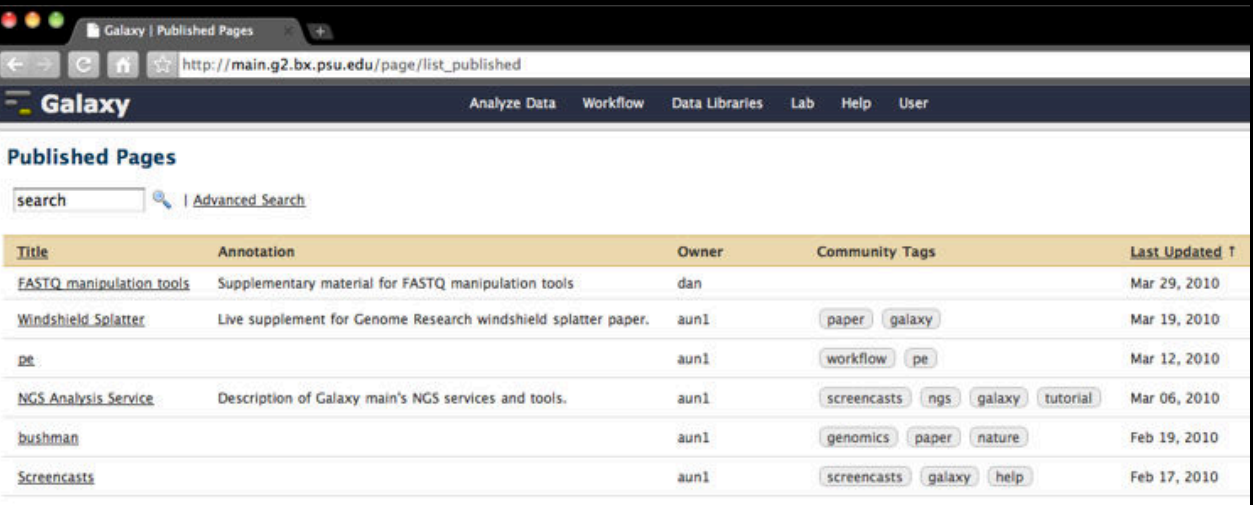

Where published items live

‣ searchable

Local to a Galaxy instance

For histories, workflows, visualizations, and Pages

# Reproducibility and Transparency in Galaxy

Workflows  $\sim$  repeating analyses Display Framework ~ sharing, viewing Annotations & Tags ~ explanations, context Pages  $\sim$  communicating and publishing

### Annotations

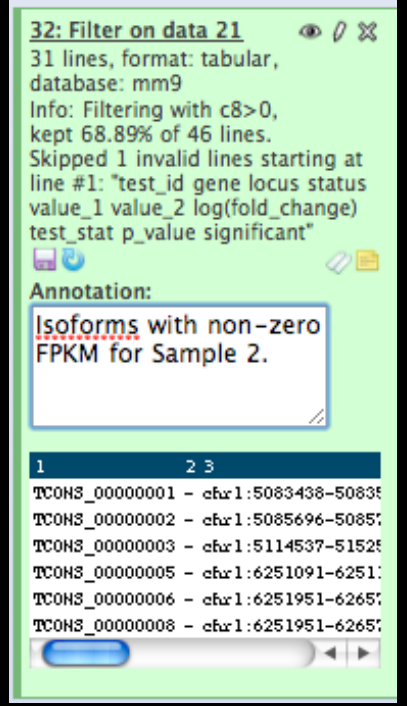

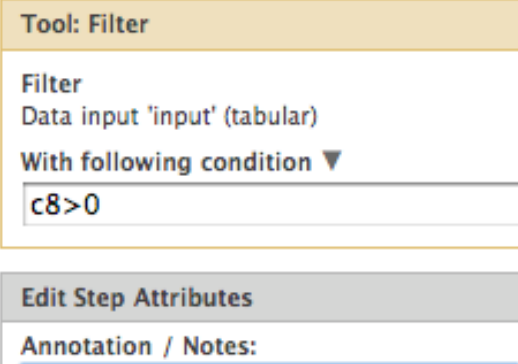

Filter out isoforms whose confidence interval includes 0.

Add an annotation or notes to this step: annotations are available when a workflow is viewed.

### Notes about an item or step text and HTML

Useful for making analyses easier to understand

- ‣ provides context
- explains details

For histories, history steps, workflows, workflow steps, visualizations, and Pages

## lags

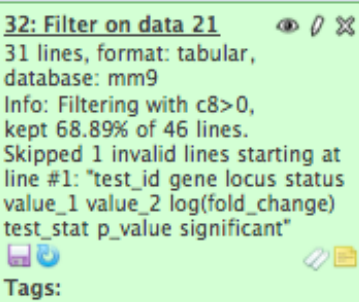

sample\_no: $2 \times$  $mm9 \times$ 

cufftools x

demo

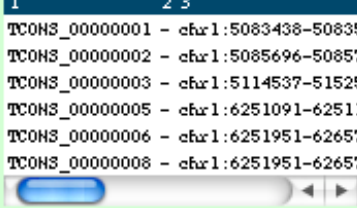

### **Edit Workflow Attributes**

Name: Demo Workflow 2

Tags:

cufftools x

### rna\_seq

Apply tags to make it easy to search for and find items with the same tag.

### **Annotation / Notes:**

### None

Add an annotation or notes to a workflow; annotations are available when a workflow is viewed.

### Short words or phrases that describe an item

- ‣ hierarchical
- ‣ key-value
- ‣ individual, community

Useful for metadata, search, reuse

For histories, datasets, visualizations, workflows, and Pages

# Reproducibility and Transparency in Galaxy

Workflows  $\sim$  repeating analyses Display Framework ~ sharing, viewing Annotations & Tags ~ explanations, context Pages ~ communicating and publishing

### Pages

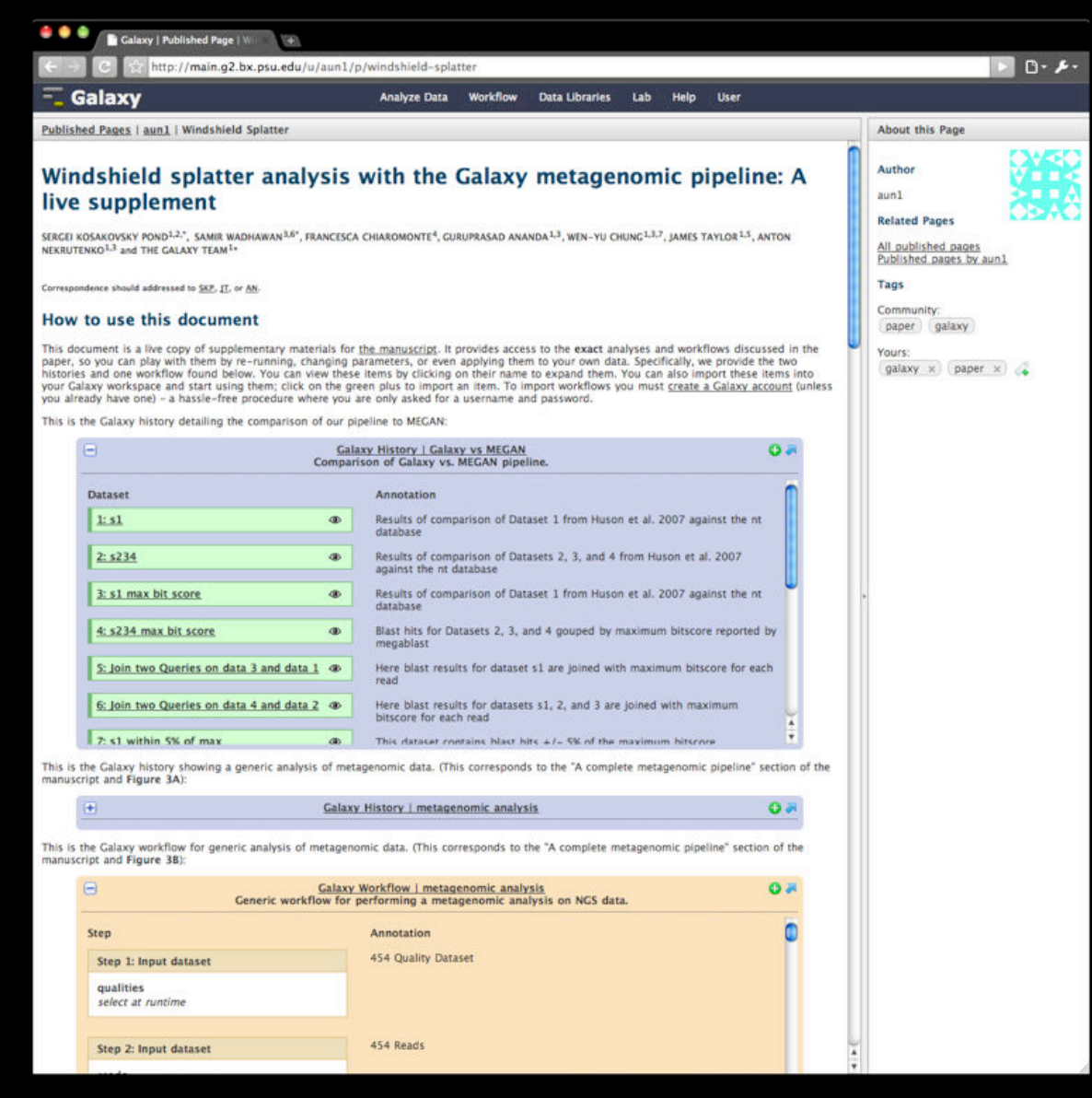

Web-based documents that communicate a complete analysis

multiple levels of detail

Support viewing, reproduction, and component reuse

Perfect for online supplement

### Page Editor

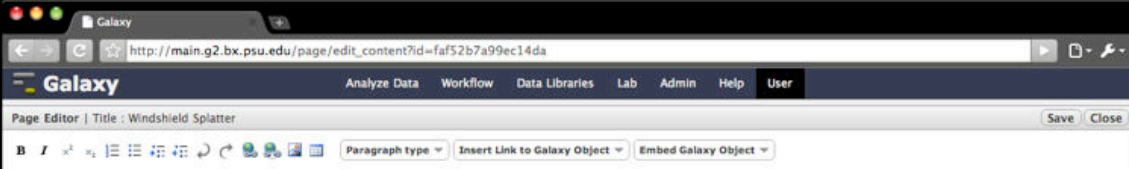

### Windshield splatter analysis with the Galaxy metagenomic pipeline: A live supplement

SERGEI KOSAKOVSKY POND<sup>1,2</sup>, SAMIR WADHAWAN<sup>3,6\*</sup>, FRANCESCA CHIAROMONTE<sup>4</sup>, GURUPRASAD ANANDA<sup>1,3</sup>, WEN-YU CHUNG<sup>1,3</sup>, JAMES TAYLOR<sup>1,5</sup>, ANTON NEKRUTENKO<sup>1,3</sup> and THE GALAXY TEAM<sup>1</sup>\*

Correspondence should addressed to SKP, IT, or AN.

### How to use this document

This document is a live copy of supplementary materials for the manuscript. It provides access to the exact analyses and workflows discussed in the paper, so you can play with them by<br>re-running, changing parameters, or ev on their name to expand them. You can also import these items into your Galaxy workspace and start using them: click on the green plus to import an item. To import workflows you must create a Galaxy account (unless you already have one) - a hassle-free procedure where you are only asked for a username and password

This is the Galaxy history detailing the comparison of our pipeline to MEGAN

**Embedded Galaxy History 'Galaxy vs MEGAN** 

[Do not edit this block; Galaxy will fill it in with the annotated history when it is displayed.]

This is the Galaxy history showing a generic analysis of metagenomic data. (This corresponds to the "A complete metagenomic pipeline" section of the manuscript and Figure 3A)

Embedded Galaxy History 'metagenomic analysis

(Do not edit this block: Galaxy will fill it in with the annotated history when it is displayed.)

This is the Galaxy workflow for generic analysis of metagenomic data. (This corresponds to the "A complete metagenomic pipeline" section of the manuscript and Figure 3B)

Embedded Galaxy Workflow 'metagenomic analysis

[Do not edit this block: Galaxy will fill it in with the annotated workflow when it is displayed.]

### **Supplemental Analysis**

### Comparison between Galaxy pipeline and Megan

(Use this link to see Galaxy history representing this analysis, individual elements of this history are referred to as History Item1, 2 and so on using bold typeface)

The first step of a homology-based metagenomic analysis is to contrast a collection of sequencing reads against a database whose entries are assigned to taxonomic ranks. Following the procedure of (Huson et al. 2007) we used the non-redundant protein database (NR) from the National Center for Biotechnology Information. There are several avenues for importing large<br>sets of alignments into Galaxy. First, installations of web-based resources such as CAMERA (Seshadri et al. 2002): see below) can be uploaded in either tab-delimited or XML format. To demonstrate this functionality, we<br>generated alignments in BLAST XML format o -11% from 3,581,932 alignments) reads from samples 1 and 2-4, respectively (History Items 1 and 2), did not produce matches against the NR databas ments) and 1,192 (or These counts were slightly higher than those reported in Huson et al. because we set the BLAST E value flag (-e) to 0.01 instead of the default value of 10 (used in (Huson et al. 2007)) removing many weakly supported alignments and significantly decreasing the size of the resultant file. Similarly to Huson and colleagues we further filtered BLAST alignments by retaining<br>only those hits that were within 5% read (History Items 3 and 4). Next we joined these lines with the original files using the join tool (History items 5 and 6). Finally, we selected those lines from datasets 5 and 6 where the<br>bit score was within 5% of the number of reads producing these hits did not change (9,757 and 8,808 reads, respectively).

Because every entry within the NR database is assigned a taxonomy id, it is straightforward to create a phylogenetic profile of every read that aligns against a database sequence. Galaxy iscause teer enth Taxonomic Ranks tool that quickly parses NCBI taxonomic strand and taxonomic strand of 21 taxonomic ranks from superkingdom to subspecies.<br>Application of this tool to filtered BLAST hits produced 54,458 a

### WYSIWYG editor for HTML + Galaxy objects

Can embed or link to datasets, histories, workflows, and (almost) visualizations

### Revisiting Reproducibility and Transparency: The Analysis Lifecycle

 1. Create analysis and components: datasets, histories, workflows, visualizations

3. Readers view analysis and copy analysis components into their workspace and reproduce or extend it

2. Share/publish components and create Page(s) to describe analysis

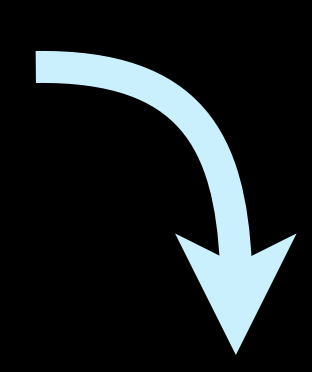

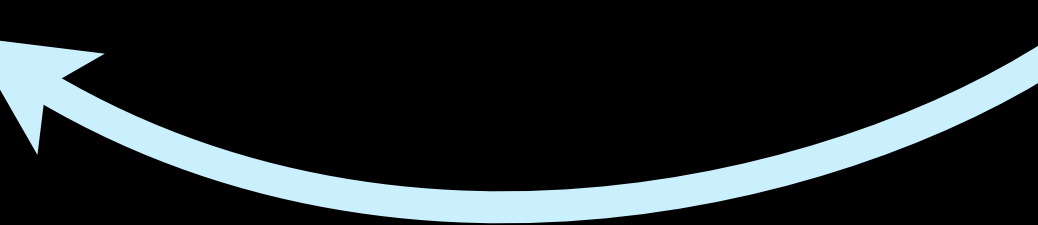

### Revisiting Reproducibility and Transparency: The Analysis Lifecycle

 4. Use copied analysis components to create new analysis and components.

 1. Create analysis and components: datasets, histories, workflows, visualizations

3. Readers view analysis and copy analysis components into their workspace and reproduce or extend it

2. Share/publish components and create Page(s) to describe analysis

### Revisiting Reproducibility and Transparency: The Analysis Lifecycle

 4. Use copied analysis components to create new analysis and components.

22

 1. Create analysis and components: datasets, histories, workflows, visualizations

3. Readers view analysis and copy analysis components into their workspace and reproduce or extend it

2. Share/publish components and create Page(s) to describe analysis

## Next Steps

Make published items independent of server

- ‣ community space for workflows, histories, pages
- ‣ long-term archival, e.g. Dryad

Developing best practices

- ‣ usage, ratings, reviews, and comments
- ‣ provenance (attribution) for all objects

### Thanks! Questions?

[http://usegalaxy.org/](http://usegalaxy.org)